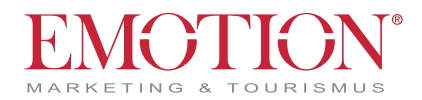

# EMOTION PARTNERPORTAL

# 1 HINWEIS ERSTANMELDUNG

- › Gehen Sie auf **www.emotion-partner.com**
- › Klicken Sie links oben auf den Button »PASSWORT ZURÜCKSETZEN«
- › Geben Sie den Benutzernamen ein, den wir Ihnen per E-Mail bekannt gegeben haben (inkl. Leerzeichen)
- › Klicken Sie auf »PASSWORT ZURÜCKSETZEN«
- › Sie erhalten im Anschluss an Ihre E-Mail Adresse einen Link. Folgen Sie diesem Link und vergeben Sie ein neues, sicheres Passwort. Bewahren Sie das Passwort gut auf.

**Das Portal steht Ihnen dann ab sofort für die Abrechnung bereit!**

### SO FUNKTIONIERT'S

2

#### **Loggen Sie sich auf www.emotion-partner.com mit Ihrem Benutzernamen und Passwort ein!**

Das EMOTION Partnerportal unterstützt Sie bei der Abwicklung aller Reservierungen und Buchungen, aber auch bei der Abrechnung und Gutschrifterstellung sowie bei Ihrer Datenpflege.

Zusätzlich informieren wir Sie regelmäßig im Menüpunkt »NEWS« über neue Projekte, Trends und Neuigkeiten.

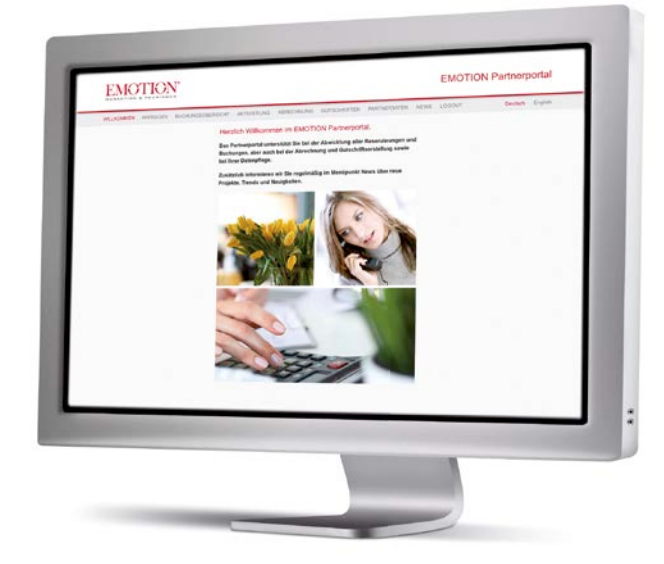

Alles auf

einen Blick

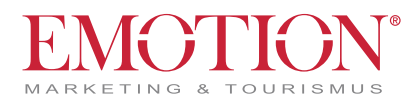

**Nach Ihrem erfolgreichen Login finden Sie mehrere Menüpunkte** (Anfragen, Buchungsübersicht, Aktivierung, usw.) **wo Sie alle wichtigen Informationen und Übersichten vorfinden.** 3

# **EMOTION**

# **EMOTION Partnerportal**

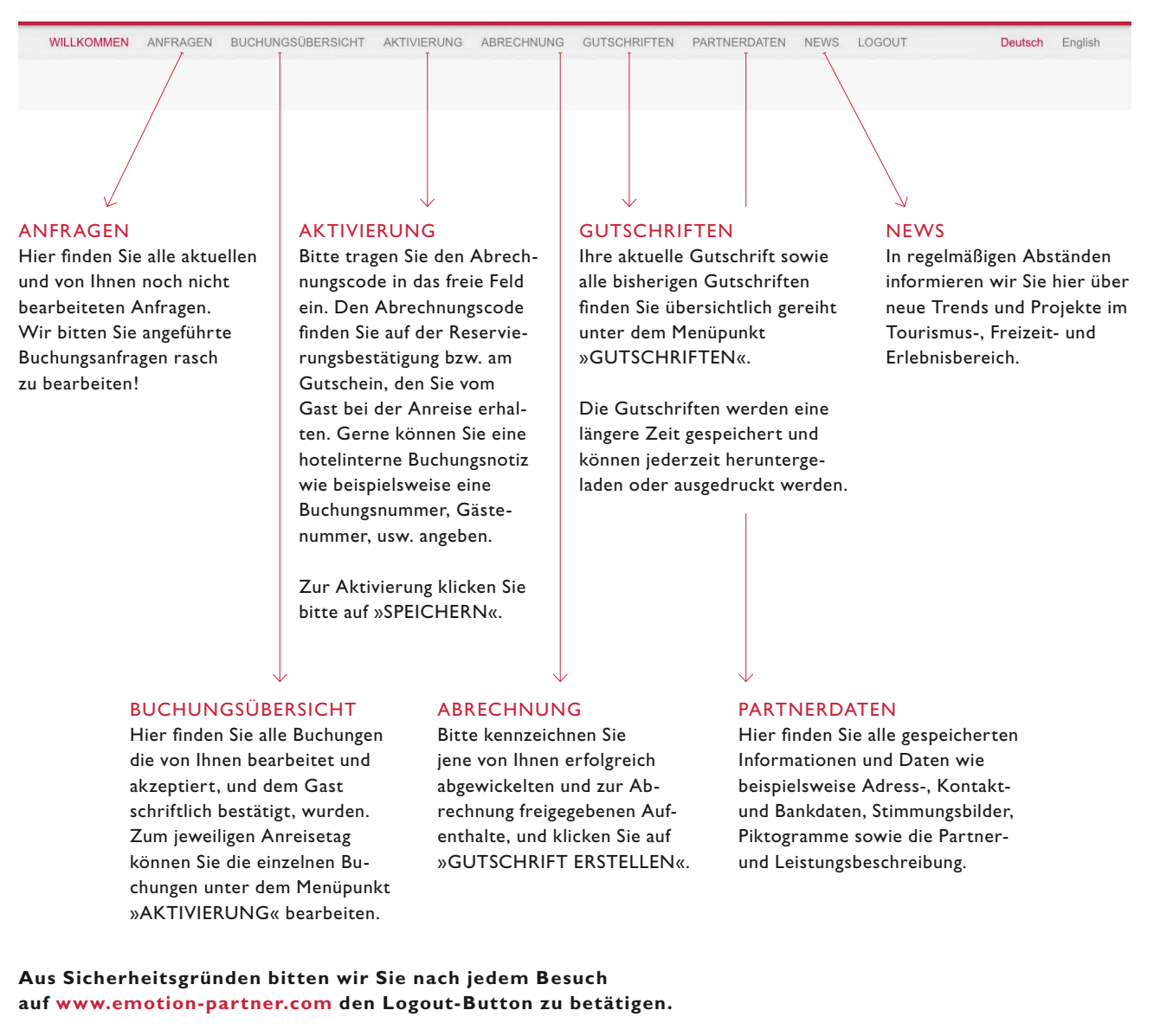

EMOTION -Ihr verla.. sslicher Partner **Für Fragen stehen wir Ihnen von Montag bis Freitag von 9.00–16.00 Uhr zur Verfügung!**

Telefon: +43-(0)1-503 42 22-0 E-Mail: office@emotion-partner.com